## **Sistem Informasi Penyewaan Lapangan Futsal Pada Bougenville Sport Berbasis Sms Gateway**

**M. Irwan Ukkas, S.Si, M.Kom1) , Amelia Yusnita, S.Kom.,M.Kom2) , Donny Chahaya Dharma3)**

<sup>1,2, 3</sup>Sistem Informasi, STMIK Widya Cipta Dharma 1,2,3Jl. Prof. M. Yamin No. 25, Samarinda, 75123 E-mail : dhonykids@gmail.com

## **ABSTRAK**

Sistem Informasi Penyewaan Lapangan Futsal Pada Bougenville Sport Berbasis Sms Gateway, merupakan Sistem Informasi yang dibuat untuk mempermudah pelanggan dalam memesan lapangan futsal. SMS Gateway adalah merupakan layanan yang diaplikasikan pada sistem komunikasi tanpa kabel yang saling terhubung, memungkinkan dilakukannya pengiriman pesan singkat dan penerimaan pesan.

Tujuan dari penelitian ini adalah untuk menghasilkan informasi yang cepat dan mudah diperoleh bagi pelanggan. Sistem informasi penyewaan lapangan futsal ini dengan menggunakan bahasa pemrograman php. Dalam penelitian ini, teknik pengumpulan data yang digunakan adalah Waterfall. Metode pengujian menggunakan pengujian blackbox.

Dari hasil implementasi sistem, disimpulkan bahwa dengan penggunaan Sistem Informasi Penyewaan Lapangan Futsal Pada Bougenville Sport ini dapat membantu dalam proses penyewaan lapangan futsal pada Bougenville Sport Tenggarong.

*Kata Kunci: Sistem Informasi, Futsal, SMS Gateway*

#### **1. PENDAHULUAN**

Usaha penyewaan lapangan Futsal merupakan konsep penyewaan lapangan Futsal yang dilengkapi dengan berbagai fasilitas pendukung guna memberikan kenyamanan bagi para pemain Futsal dengan fasilitas seperti kamar mandi, koneksi internet, kantin, lahan parkir yang aman dan nyaman. Bougenville Sport yang terletak di jl Bougenville, Tenggarong yang dekat pusat – pusat pendidikan tinggi maupun menengah dan perkantoran. Untuk meningkatkan market share, layanan dan disengaja. Hambatan juga ditemukan guna meningkatkan tingkat pelayanan dan kualitas karena ketatnya persaingan hal ini berakibat pada turunnya pendapatan. Biaya yang dikeluarkan untuk pemasangan iklan (melalui media cetak) menjadi semakin besar. Tambahan lagi, *owner* lapangan futsal Bougenville Sport, sering berpergian keluar kota, sehingga sulit untuk melakukan control pengawasan terutama mengenai *report income* setiap bulan berjalan.

Dan pada umumnya promosi dari pemilik Lapangan Futsal dilakukan dengan dengan cara memasang iklan pada media cetak maupun media elektronik. Yang terjadi adalah mahasiswa atau masyarakat umum melakukan pemesanan lapangan Futsal langsung ke gedung Futsal yang jelas memakan waktu, tenaga dan akomodasi yang cukup banyak untuk hanya sekedar pemesanan. Beberapa pertimbangan sangatlah penting bagi mahasiswa dan masyarakat untuk menentukan tempat Futsal yang nyaman, aman dan sesuai kriteria untuk dijadikannya tempat bermain dan tempat berkumpul bersama teman-teman sehabis bermain Futsal. Dan yang ada hanya mencari ke setiap

gedung Futsal yang ada dan tidak tahu pada jam itu sudah penuh atau masih kosong.

**2. RUANG LINGKUP PENELITIAN** Permasalahan difokuskan pada:

## **1. Halaman untuk user (***front end***)**

- 1. Informasi seputar Bougenville Sport Tenggarong menampilkan fasilitas gedung meliputi, harga sewa lapangan, nomor lapangan.
- 2. Informasi lapangan kosong melalui sms geteway
- 3. Informasi proses pemesanan lapangan futsal melalui sms gateway.
- 4. Informasi proses pembayaran melalui sms gateway.

#### **2. Halaman Untuk Administrator (***Back End***)**

- 1. Pemeliharaan data informasi seputar Bougenville Sport Tenggarong berupa fasilitas gedung futsal meliputi harga sewa, nomor lapangan.
- 2. Informasi lapangan kosong melalui sms geteway.
- 3. Informasi pemesanan lapangan futsal melalui sms gateway.
- 4. Informasi pembayaran melalui sms gateway.
- 5. Menerima *output* laporan berupa:
	- 1) SMS Info
	- 2) SMS cek Lapangan
	- 3) SMS data pemesanan
	- 4) SMS konfirmasi pembayaran

#### **3. BAHAN DAN METODE**

Adapun bahan dan metode yang digunakan dalam web ini, yaitu :

#### **3.1 Model Air Terjun**

Menurut Rosa dan Shalahuddin (2011), Model SDLC air terjun (*Waterfall*) sering juga disebut model sekuensial linier (sequential linear) atau alur hidup klasik (*classic life cycle*). Model air tejun menyediakan pendekatan alur hidup perangkat lunak secara sekuensial atau terurut.dimulai dari analisis, desain, pengodean, pengujian, dan tahap pendukung *(support*) atau pemeliharaan (*maintenance*). Berikut adalah tahapan-tahapan dalam metode tersebut :

## 1. Analisis

Proses pengumpulan kebutuhan dilakukan secara intensif untuk menspesifikasikan kebutuhan perangkat lunak agar dapat dipahami perangkat lunak apa yang dibutuhkan oleh user. Spesifikasi kebutuhan perangkat lunak pada tahap ini diperlukan untuk didokumentasikan.

2. Desain

Desain perangkat lunak adalah proses multi langkah yang berfokus pada desain pembuatan program perangkat luak termasuk struktur data, arsitektur perangkat lunak, representasi antarmuka, dan prosedur pengkodean. Tahap ini mentranslasi kebutuhan perangkat lunak dari tahap analisi kebutuhan ke representasi desain agar dapat diimplementasikan menjadi program pada tahap selanjutnya. Desain perangkat lunak yang dihasilkan pada tahap ini juga perlu didokumentasikan.

3. Implementasi

Desain harus ditranslasikan ke dalam program perangkat lunak. Hasil dari tahap ini adalah komputer sesuai dengan desain yang telah dibuat pada tahap desain.

4. Pengujian

Pengujian berfokus pada perangkat lunak dari segi logik dan fungsional dan memastikan bahwa semua bagian sudah diuji. Ini dilakukan untuk meminimalisir kesalahan dan memastikan keluaran yang dihasilkan sesuai dengan apa yang diinginkan oleh pengguna.

5. Pemeliharaan (*maintenance*)

Tidak menutup kemungkinan sebuah perangkat lunak mengalami perubahan ketika sudah dikirim ke user. Perubahan bisa terjadi kerena adanya kesalahan yang muncul dan tidak terdeteksi saat pengujian atau perangkat lunak harus beradaptasi dengan lingkungan baru.

## **4. RANCANGAN SISTEM**

Berikut ini adalah contoh berbagai perancangan desain yang digunakan :

#### **4.1** *Flowchart* **Admin**

Dalam bagian alir atau flowchart admin dimulai

pada halaman *login input username* dan *password* jika *username* dan *password* yang diinputkan benar maka akan masuk ke bagian halaman admin. Admin menginputkan data pengguna yaitu data admin dan pemesanan, lalu di konfirmasi pembayaran, pembuatan laporan. Berikut ini adalah gambar 1 *flowchart* Admin :

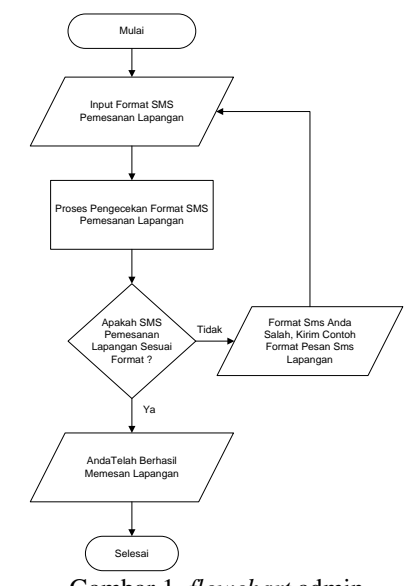

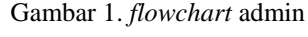

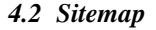

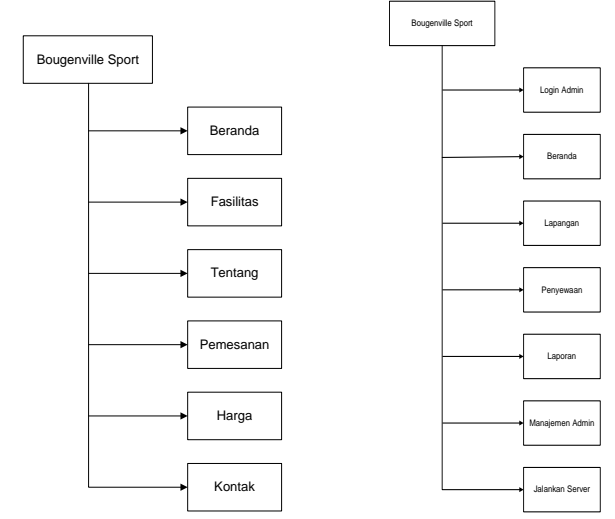

Gambar 2.*Sitemap ForntEnd*

Gambar 3.*Sitemap BackEnd*

## **5. IMPLEMENTASI**

#### **5.1 Halaman Login**

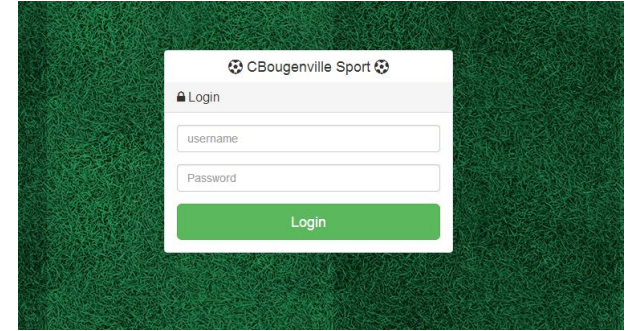

Gambar 4. Tampilan Halaman Login

Merupakan halaman awal aplikasi berisi *login* untuk *user*, *user* yang dimaksud disini adalah untuk hak akses administrator, Pada halaman ini segala *User* yang terlibat dapat *login*.

#### **5.2 Halaman Data User Admin**

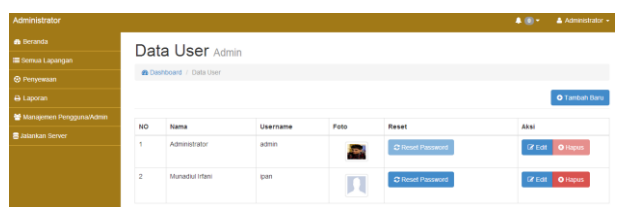

Gambar 5. Tampilan Halaman Admin

Pada halaman ini admin dapat manambahkan admin baru, Merubah data admin, merubah password admin.

## **5.3 Halaman Lapangan**

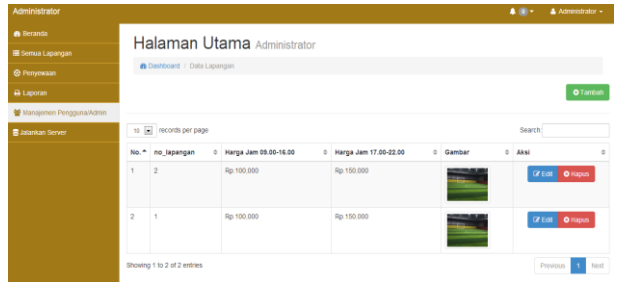

Gambar 6. Tampilan Halaman Lapangan Halaman dashboards lapangan, Admin bisa merubah jam dan harga lapangan, untuk masuk kedalam menu utama dashboard.

## **5.4 Halaman Transaksi**

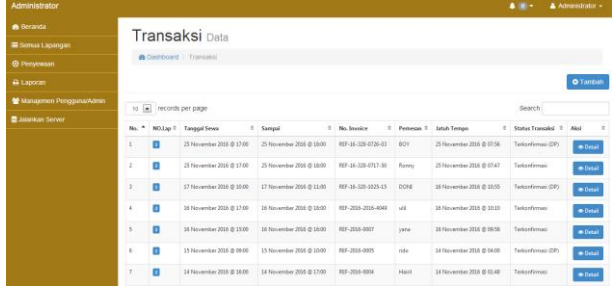

## Gambar 7. Tampilan Halaman Transaksi

Pada halaman ini operator SMS Gateway memantau pesanan masuk yang dikirim user, admin menkonfirmasi pembayaran masuk.

## **5.5 Halaman Laporan Trnasaksi**

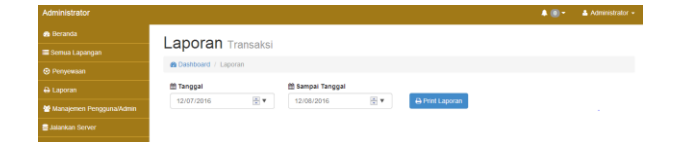

Gambar 8. Halaman Laporan Transaksi Halaman dashboards Laporan Transaksi, admin bisa mengecek laporan harian, bulanan dan tahunan.

#### **5.6 Halaman Hasil Laporan Transaksi**

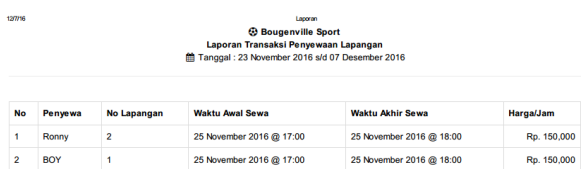

Gambar 9. Halaman Hasil Laporan Trnasaksi halaman ini terdapat dari hasil laporan transaksi.

## **5.7 Halaman Beranda Bougenville Sport**

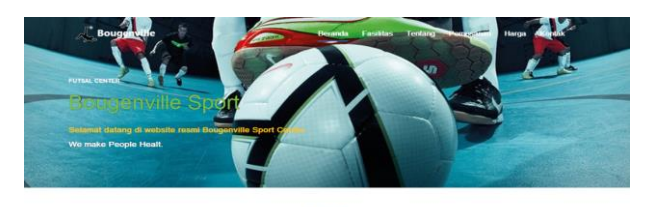

Daftar Fasilitas Yang kami Sediakan

Gambar 10. Halaman Beranda Bougenville Sport Halaman pengunjung yang terlihat pada gambar 10 mempunyai beberapa menu yaitu : Menu panel atas, terdiri dari beranda, fasilitas, tentang bougenville sport, pemesanan, harga, kontak.

#### **5.8 Halaman Fasilitas**

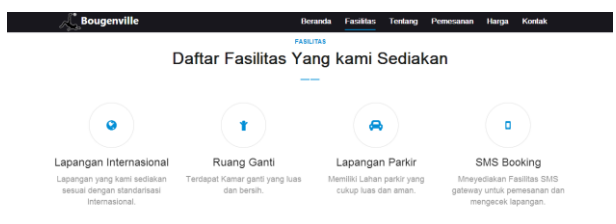

Gambar 11. Halaman Fasilitas Halaman fasilitas terdapat info lapangan, ruang ganti, lapangan parker, info sms booking.

## **5.9 Halaman Tentang**

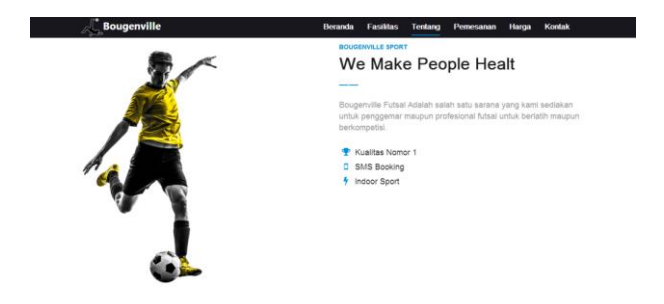

Gambar 12. Halaman Tentang Pada halaman galeri foto terdapat kumpulan sedikit informasi tentang Bougenville Sport.

#### **5.10 Halaman Pemesanan**

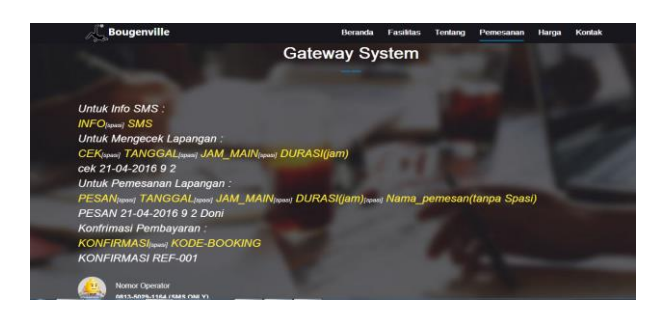

Gambar 13. Halaman Pemesanan

Pada halaman pemesanan, dihalaman ini terdapat untuk sms, yang akan dibalas langsung oleh operator *SMS Gateway*.

## **5.11Halaman Harga**

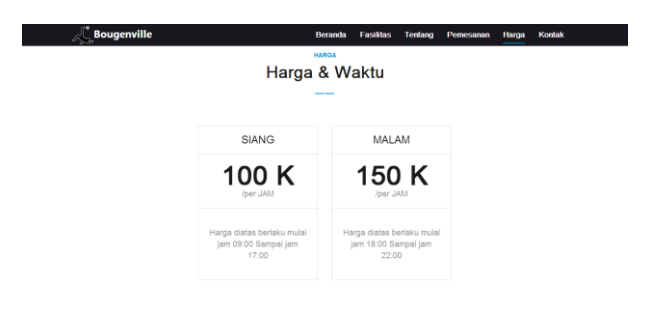

#### Gambar 14. Halaman Harga

Pada halaman info sms, dihalaman ini terdapat harga sewa lapangan futsal di siang hari ataupun di malam hari.

### **5.12Halaman Kontak**

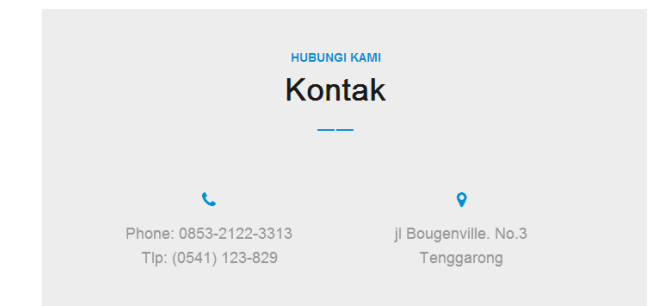

Gambar 15. Halaman Kontak Pada halaman kontak ini terdapat alamat Bougenville Sport dan kontak yang bisa dihubungi.

## **5.13 Format Input Info Sms**

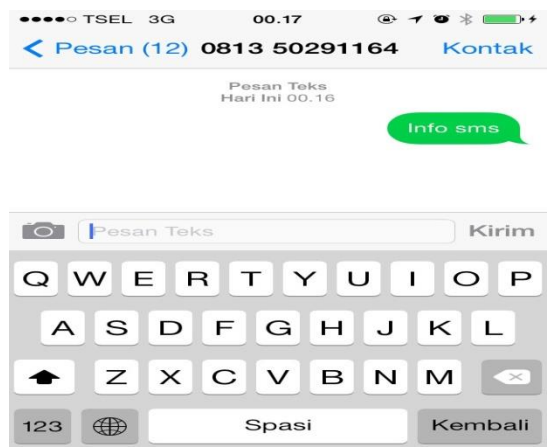

#### Gambar 16. Info Sms

Pada tahapan format input INFO SMS ini, pelanggan menginputkan *text* dengan menggunakan *Mobile Phone* atau *Handphone* bisa berupa GSM atau CDMA dengan format "INFO [spasi] SMS" Contoh : "info sms" lalu kirim ke nomer SMS center Bougenville Sport.

### **5.14 Input Sms Mengecek Lapangan**

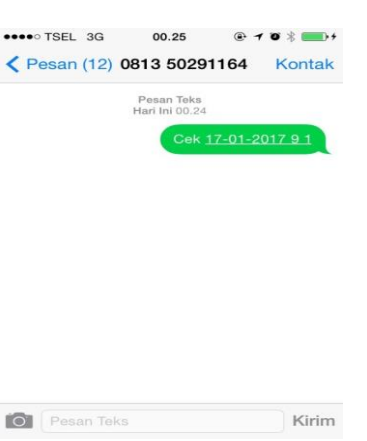

#### Gambar 17. Mengecek Lapangan

Pada tahapan format input Mengecek Lapangan ini, pelanggan menginputkan *text* dengan menggunakan *Mobile Phone* atau *Handphone* bisa berupa GSM atau CDMA dengan format "CEK [spasi] TANGGAL [spasi] JAM\_MAIN [spasi] DURASI (jam)" Contoh : "cek 21- $04-2017$  9  $2^{17}$  lalu kirim ke nomer SMS center Bougenville Sport.

#### **5.15 Input Pemesanan Lapangan**

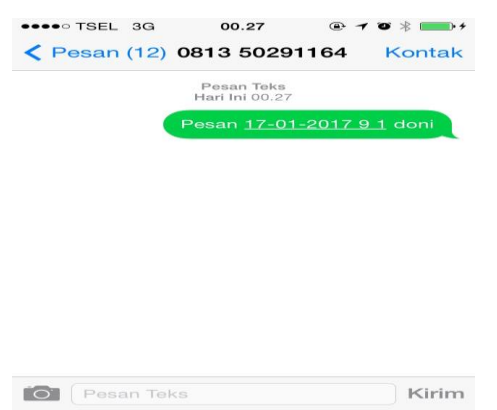

Gambar 18. Pemesanan Lapangan

Pada tahapan format input SMS pemesanan lapangan ini, pelanggan menginputkan *text* dengan menggunakan *Mobile Phone* atau *Handphone* bisa berupa GSM atau CDMA dengan format "PESAN [spasi] TANGGAL [spasi] JAM\_MAIN [spasi] DURASI(jam) [spasi] NAMA\_PEMESANAN(tanpa spasi)" Contoh : "pesan 21-04-2017 9 2 doni" lalu kirim ke nomer SMS center Bougenville Sport.

#### **5.16 Input Sms Konfirmasi Pembayaran**

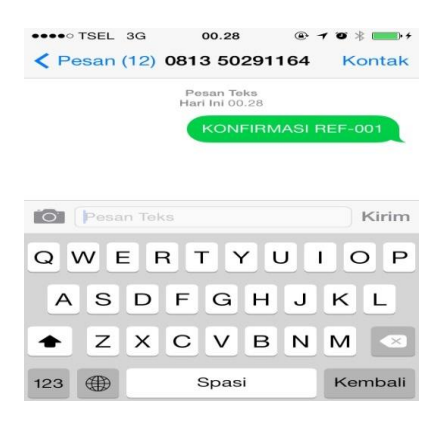

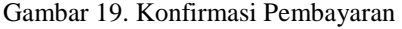

SMS Konfirmasi Pembayaran berfungsi untuk memberikan konfirmasi pembayaran, format input SMS Konfirmasi Pembayaran dapat dilihat pada gambar 19 pelanggan memasukkan text dengan format "KONFIRMASI [spasi] KODE-BOOKING" Contoh : "konfirmasi ref-001, kirim ke 081350291164".

#### **5.17 Output Info Sms**

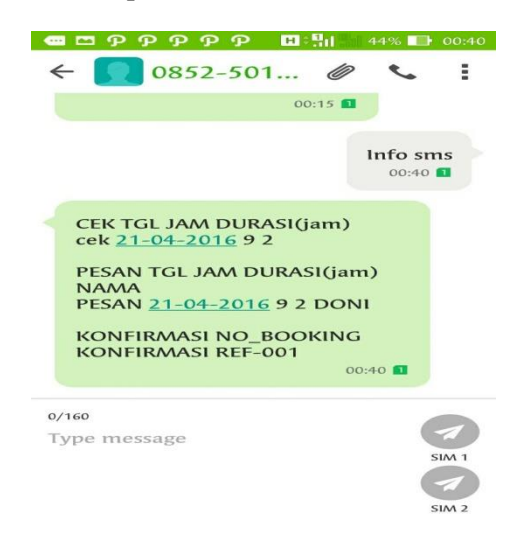

Gambar 20. Output Info Sms

Format output INFO SMS yang dapat dilihat pada gambar 20 merupakan hasil output dari sistem yang telah di *reply* secara otomatis.

#### **5.18 Output Mengecek Lapangan**

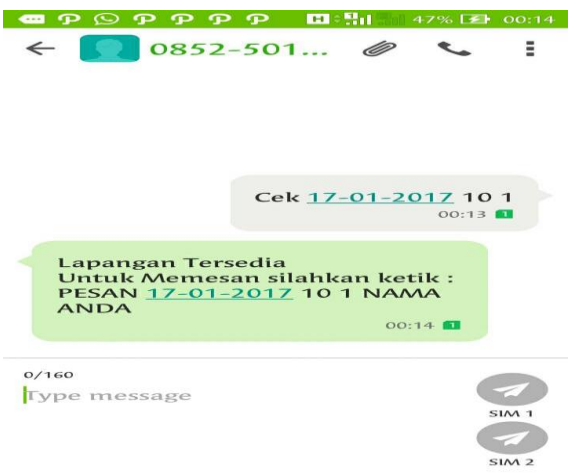

Gambar 21. Output Cek Lapangan

Format output SMS Mengecek Lapangan yang dapat dilihat pada gambar 21 merupakan hasil output dari sistem yang telah di *reply* secara otomatis info lapangan.

# $+6285250111108$  $14/01/2017$  Sab Pesan  $17 - 01 - 201710$  $12:56$  AM Detail Pemesanan:<br>A/n : DONI<br>Kode :<br>Kode :<br>Fel : 17-17-0056-49<br>Tgl : 17 Januari 2017<br>Durasi : 1 Jam<br>Anda wajib<br>Anda wajib<br>Anda wajib<br>membayar De  $12:57AM$ Jatuh Tempo : 14<br>Januari 2017 @ 01:26<br>Mandiri : <u>14800123223</u><br>(Doni Cahahaya)  $\frac{1}{2}$ Ketik :<br>KONFIRMASI<br>REF-17-13-0056-49<br>Setelah Melakukan<br>Pembayaran  $12:57AM$

Gambar 22. Output Pemesanan Lapangan Format output SMS pemesanan Lapangan yang dapat dilihat pada gambar 22 merupakan hasil output dari sistem yang telah di *reply* secara otomatis pemesanan lapangan.

## **5.20 Output Konfirmasi Pembayaran**

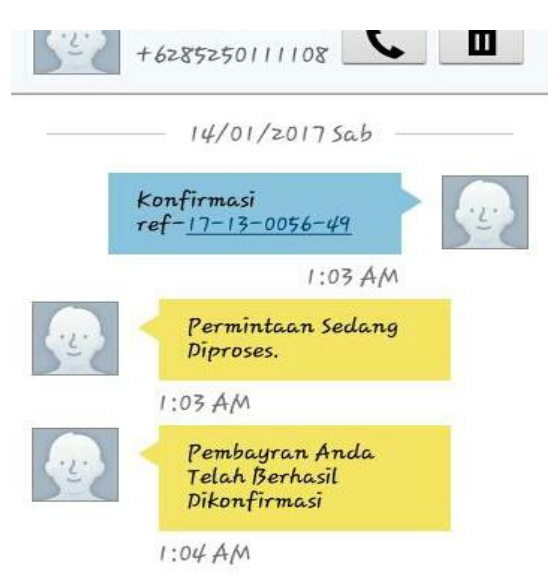

Gambar 23. Output Konfirmasi Pembayaran Format output SMS konfirmasi pembayaran yang dapat dilihat pada gambar 23 merupakan hasil output dari sistem yang telah di *reply* secara otomatis konfirmasi pembayaran.

## **6. SARAN**

Karena Sms Gateway ini masih jauh dari sempurna, maka kepada pihak-pihak yang termotivasi diharapkan untuk bisa melakukan pengembangan Sms Gateway pada Bougenville Sport Tenggarong yang lebih maksimal lagi.

Sebaiknya data dan informasi Bougenville Sport selalu diperbaharui..

## **7. DAFTAR PUSTAKA**

- Departemen Pendidikan Nasional, 2014. *Kamus Besar Bahasa Indonesia.* Jakarta : Balai Pustaka*.*
- Febrian, Jack, 2007, *Kamus Komputer & Teknologi Informasi*, Bandung : Informatika.
- Firdaus, 2007. *PHP & MySQL Dengan Dreamweaver.*  Yogyakarta : Graha Ilmu
- Jogiyanto, 2008. *Analisa dan Desain Sistem Informasi*: *Pendekatan Terstruktur Teori dan Praktek Aplikasi Bisnis*. Yogyakarta : Andi.
- Kusrini, 2007, *Konsep dan Aplikasi Sistem Penunjang Keputusan*, Yogyakarta : Andi Offset.
- Nugroho, Bunafit, 2010, *Aplikasi Pemrograman Web Dinamis dengan PHP dan MYSQL*, Yogyakarta : Gava Media.
- Prasetio, Adhi. 2012*. Buku Pintar Pemrograman WEB*. Jakarta: Media Kita.
- Pressman, Roger, 2008, *Rekayasa Perangkat Lunak* : Pendekatan Praktisi (BukuSatu) Yogyakarta : Andi.
- Pressman, Roger, 2010, *Rekayasa Perangkat Lunak*. Yogyakarta : Andi Offset.
- Suyanto, Asep, 2007. *Web DesignTheory and Practices*. Yogyakarta: Andi.
- Shalahuddin, 2011. Modul Pembelajaran Rekayasa Perangkat Lunak. Yogyakarta: Gramedia Pustaka Utama.
- Strauss, judy ; frost,Raymond, 2012. *e-marketing;5e* , prentice hall ,Jakarta : Ghalia.
- Sutarman, 2009, *Pengantar Teknologi Informasi*, Yogyakarta : Bumi Aksara.
- Tantra, Rudy. 2012. *Manajemen Proyek Sistem Informasi*. Yogyakarta: Andi.
- Yakub, 2012. *Pengantar Sistem Informasi.* Yogyakarta : Graha Ilmu
- Wiharto, Yudi. 2011. *Sistem Informasi Akademik Berbasis SMS Gateway.* Palembang: Universitas PalComTech.

## **5.19 Output Pemesanan Lapangan**